## Connecting your Windows device to your home WiFi or Hotspot

## **Windows Device (Laptop)**

- 1. Power up your Laptop by pressing the power button  $\bullet$  The power button is located at different locations depending on the make a model.
- 2. At your main Windows Screen locate the WiFi symbol.  $\left|\hat{f}\right|$  It is located at the lower right of the main screen.

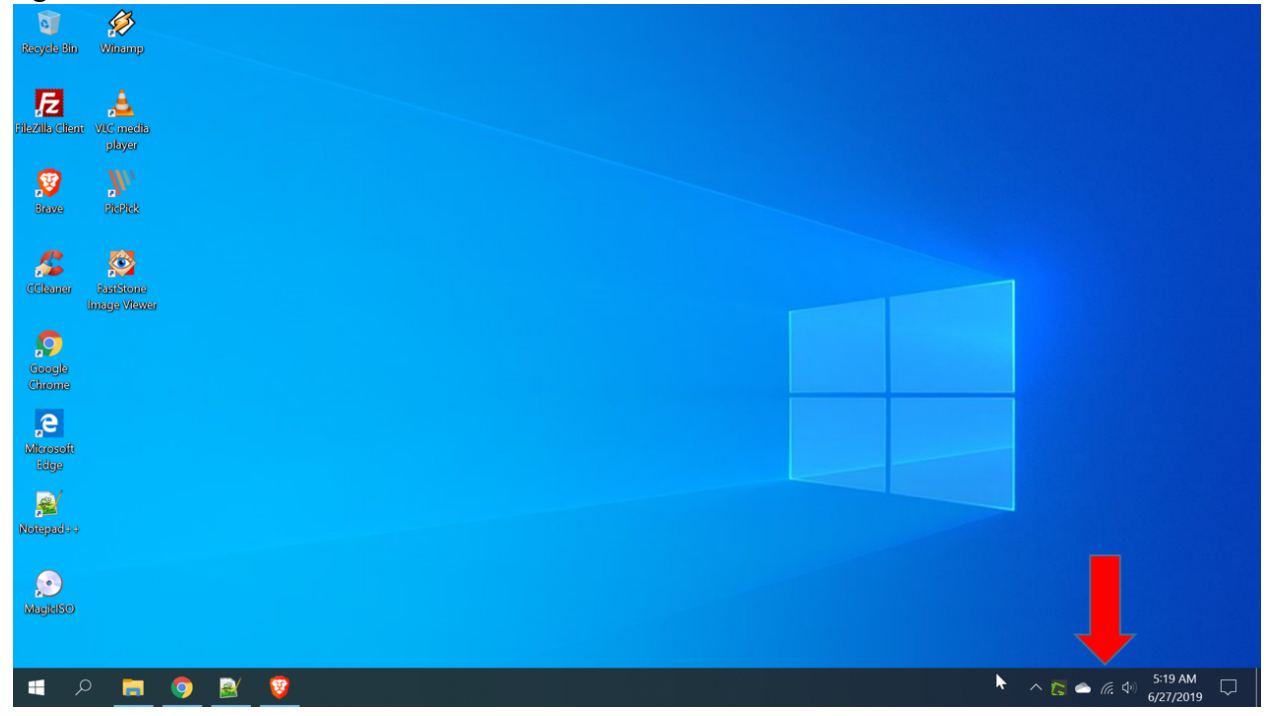

3. Selecting the icon will bring up a window displaying all the wireless networks available to you.

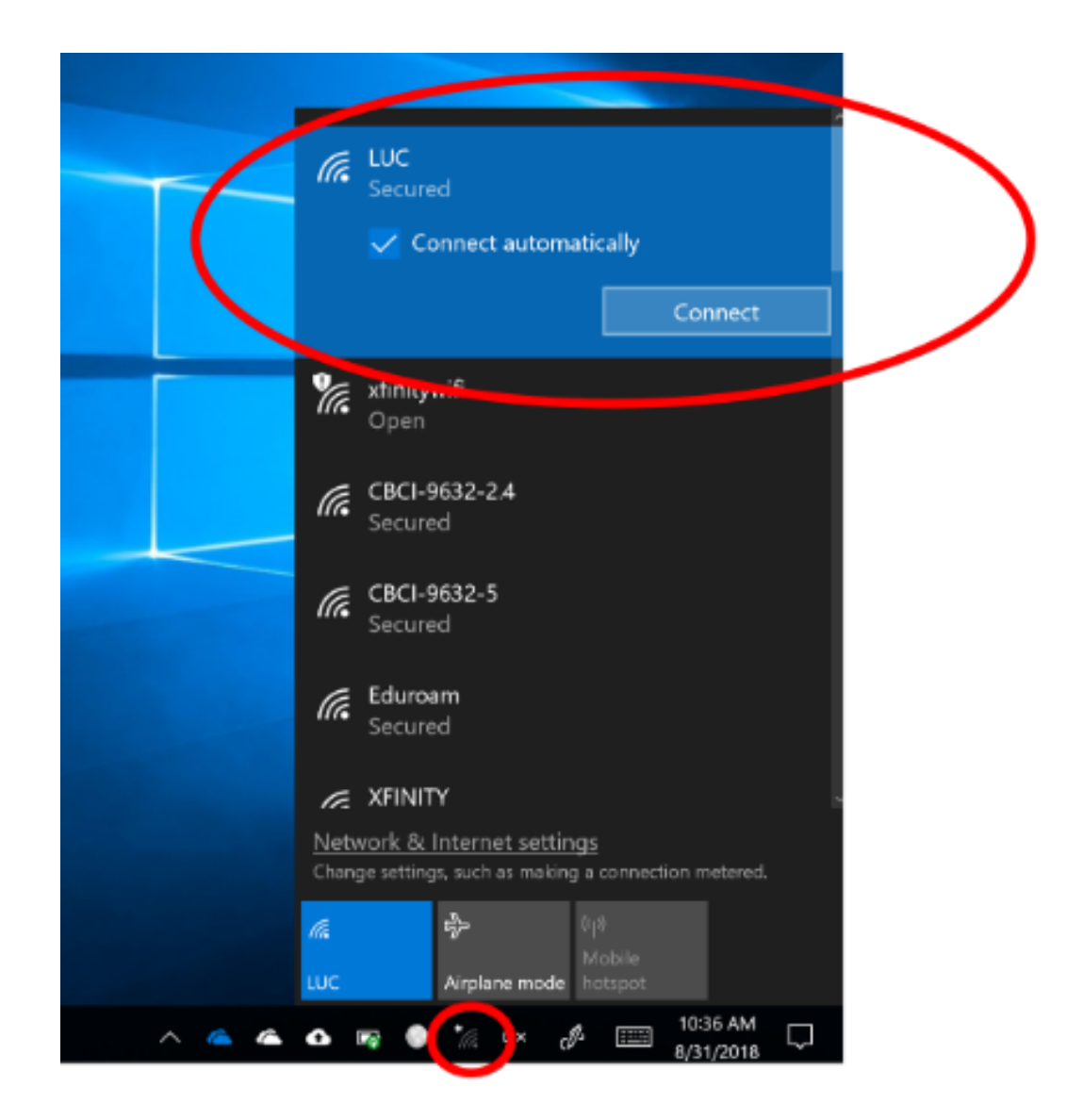

- 4. Select the network you would like to connect to and enter the password, if prompted. *The networks listed in the menu above are for examples only.*
- 5. If you are connecting to a WiFi hotspot, the name of the network (SSID) will appear in your list of choices.